# 神戸市立放課後児童クラブ(学童保育)の入会申込書 及び利用料口座振替納付依頼書作成フォーム

このサービスは、パソコンやスマートフォンから、画面案内に従い入力することで、放課後児童クラブの「入会申込書」 および「口座振替納付依頼書」の作成を簡単に行うことができるものです。 事前にご希望の児童館・学童保育コーナーへ連絡したうえで、書類を作成、印刷し、他の必要書類と一緒に申し込みする 行う児童館・学童保育コーナーまでお持ちください。 ※本作成フォームから直接、電子的に申請手続を行えるものではありません。 ※平成31年度の入会申込手続きからのみ利用いただけます。

#### **感染 https://kobe-city.form.mamafre.jp/ こちらからアクセス** ※1月15日からご利用できます。 ÙХ. ※右記のQRコードからもアクセスできます。 ш l.

### **②**自宅やコンビニのプリンターなどで 出力 **<sup>①</sup>**Web上で申し込み書が作成できます **<sup>③</sup>**ご希望される児童館・学童保育 コーナーへ持参し提出 ※従来通り手書きでの申請も可能です。 パソコン スマートフォン・タブレット キボフォームからの出力紙 ・申込書 ・口座振替納付依頼書 ・提出書類チェックリスト ※その他の書類は従来通りです。 放課後児童クラブ 窓口

# 入力画面説明

申し込みまでの流れ

申し込みに必要な事柄が項目ごとに分かれており、簡単に申請書が作成できます。

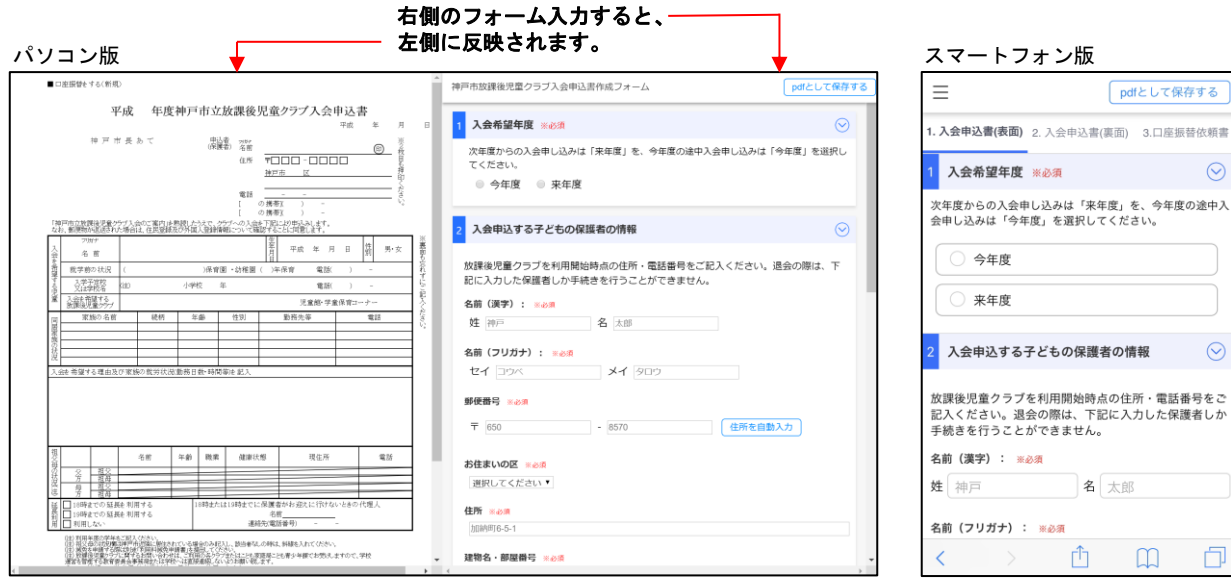

**↑**左側で紙の出力後の状態を確認できます。 **↑**入力フォーム(こちら側に入力します)

 $\Box$ 

卣

ください。退会の際は、下記に入力した保護者しか

名太郎

û

pdfとして保存する

今年度 来年度

(漢字) : ※必須 神戸

(フリガナ) : ※みず

 $\odot$ 

# 申請に必要な情報について

## 「入会申込書」の入力に必要な情報

- ・近隣に住んでいる祖父母の住所・電話番号
- ・延長時のお迎えをお願いする代理人の氏名・電話番号
- ・就学前に通っていた保育園・幼稚園等の名称・電話番号 など

### 「口座振替納付依頼書」の入力に必要な情報

•利用料の振替(自動払込)を行う金融機関 • 支店名称、口座番号

## 取扱い可能な金融機関一覧 **(**平成**30**年**11**月**1**日現在**)**

#### **1.**銀行(全国にある本支店)

三井住友、三菱UFJ、りそな、みずほ、新生、百十四、広島、中国、但馬、池田泉州、 伊予、四国、山口、 阿波、近畿大阪、北陸、みなと、関西アーバン、トマト、大正、山陰合同、 徳島、京都、三井住友信託、 三菱UFJ信託、みずほ信託、SMBC信託銀行 ※「関西アーバン銀行」と「近畿大阪銀行」は平成31年4月1日合併後、「関西みらい銀行」となる予定。

#### **2.**信用金庫(兵庫県内および大阪府にある本支店)

神戸、兵庫、日新、淡路、姫路、播州、尼崎、中兵庫、大阪、西兵庫

#### **3.**信用組合

(兵庫県内にある本支店) 兵庫県 (神戸市内にある本支店) 兵庫ひまわり、大阪協栄、兵庫県医療、近畿産業 (本店および神戸市内にある各支店) 淡陽

#### **4.**農協 等

(兵庫県内にある本支店)兵庫六甲農業協同組合 (神戸市内にある本支店)商工組合中央金庫、近畿労働金庫、なぎさ信用漁業協同組合連合会

#### **5.** ゆうちょ銀行(近畿**2**府**4**県にあるゆうちょ銀行)

# 提出時に必要な書類について

本システムで作成・印刷できる書類は、「神戸市立放課後児童クラブ 入会申込書」と「口座振替納付依頼 書」のみです。申し込みの際には次の書類も忘れずにお持ちください。

#### ・在職証明書または事業経営届

#### ・誓約書

上記書類については、神戸市立放課後児童クラブ 入会申込書等作成フォーム上から直接PDF形式でダウンロ ードすることができます。

**①**画面右上の「**PDF**として保存する」を クリックします。

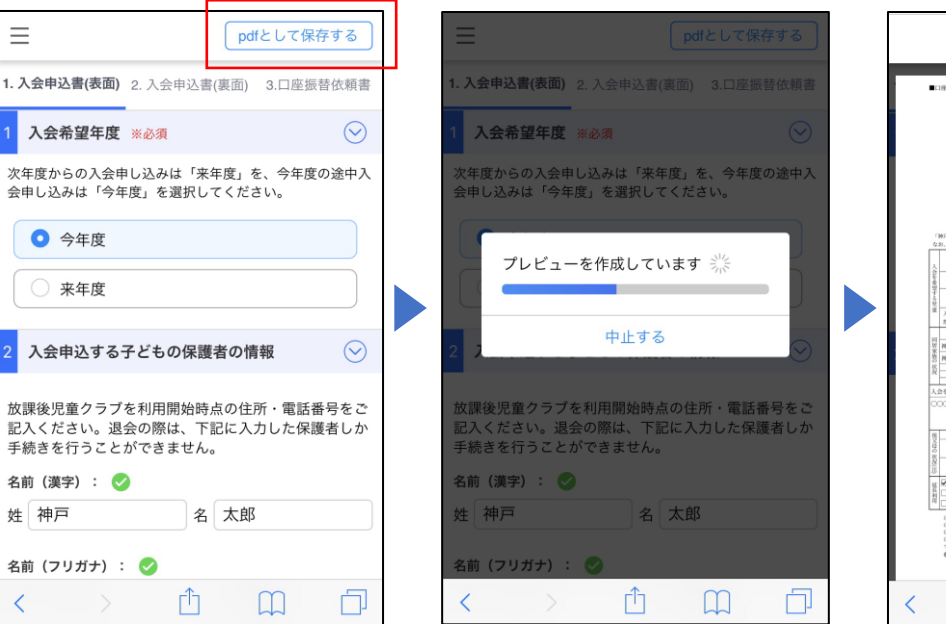

**②**プレビュー作成画面になります。 **③**プレビューが作成されたら、右上の 保存するボタンを押してください。

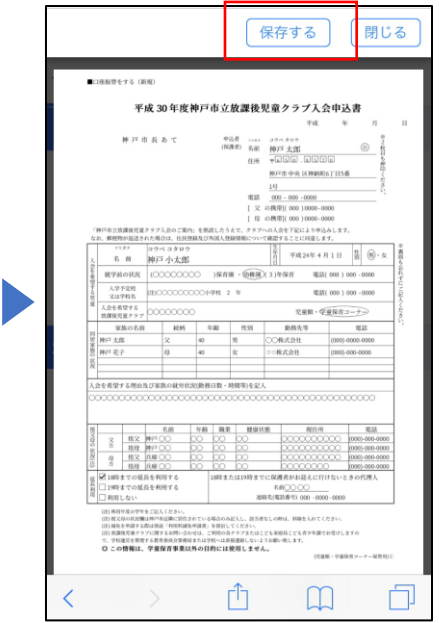

※上記画面はiPhone、Safariでの利用画面です。

その後、お使いのスマートフォンの環境に応じた方法で**A4**サイズの用紙に印刷してください。 ※スマートフォンで利用できるネットワークプリンタなどの情報は、メーカーの**HP**をご覧ください。

※プリンターが自宅にない場合、保存した**PDF**データを用いてコンビニでもプリントできます。 利用方法は各サービスのホームページでご確認ください。 ネットプリント(セブンイレブン) **<https://www.printing.ne.jp/>**

ネットワークプリント(ローソン・**Family Mart**・セイコーマート) **[https://networkprint.ne.jp/sharp\\_netprint/ja/top.aspx](https://networkprint.ne.jp/sharp_netprint/ja/top.aspx)**

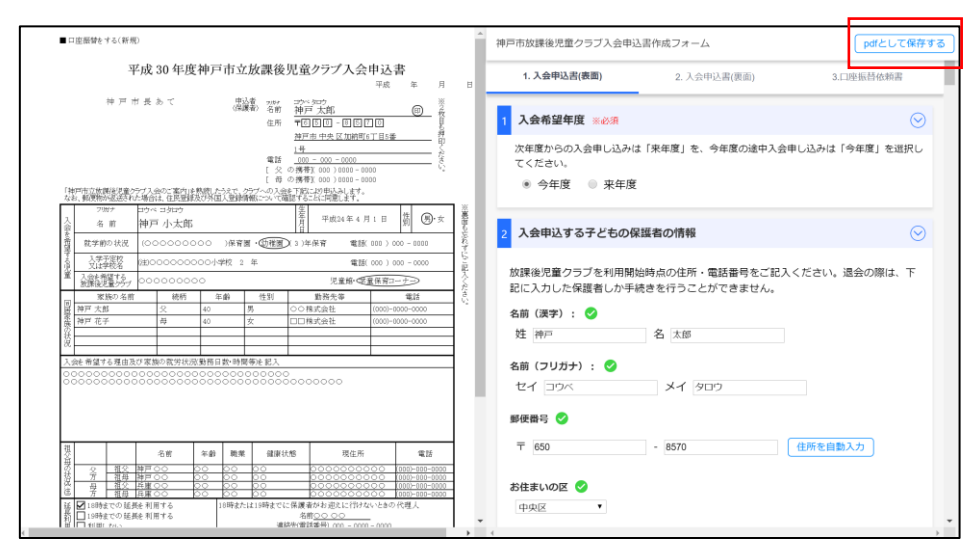

#### **①**画面右上の『**PDF**として保存する』をクリックします。

印刷方法(**PC**版)

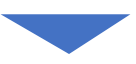

**②**下記のようにプレビュー画面が表示されますので、右上の『保存する』ボタンを押すと、 お使いの**PC**内に**PDF**が保存されます。お使いの**PC**の環境に応じた方法で**A4**サイズの用紙に印刷してください。

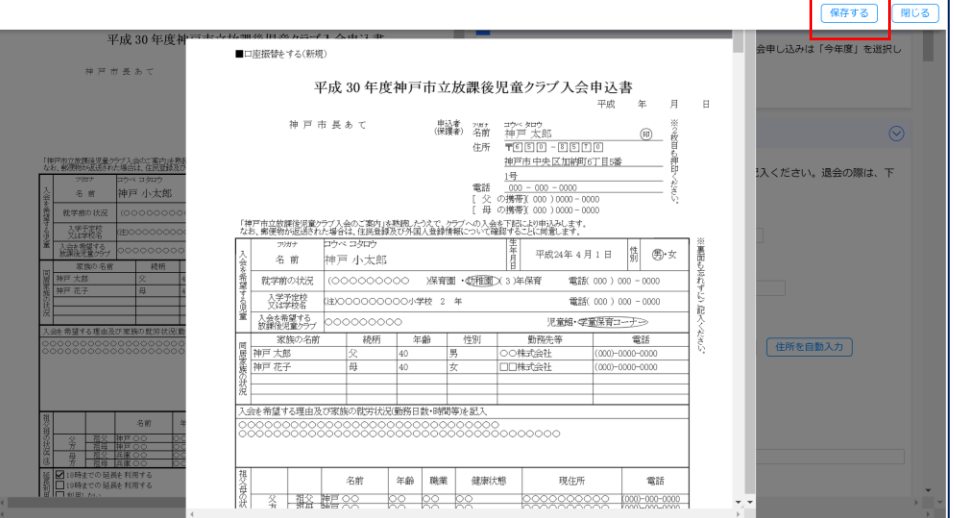

※プリンターが自宅にない場合、保存した**PDF**データを用いてコンビニでもプリントできます。 利用方法は各サービスのホームページでご確認ください。 ネットプリント(セブンイレブン) **<https://www.printing.ne.jp/>**

ネットワークプリント(ローソン・**Family Mart**・セイコーマート) **[https://networkprint.ne.jp/sharp\\_netprint/ja/top.aspx](https://networkprint.ne.jp/sharp_netprint/ja/top.aspx)**